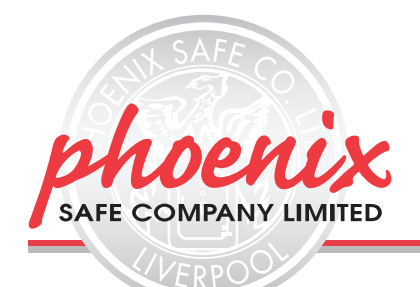

## **TABLE OF CONTENTS**

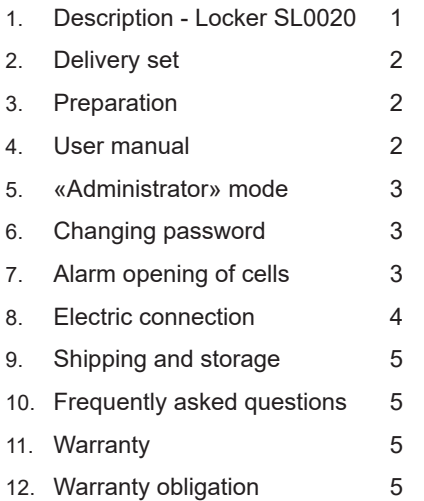

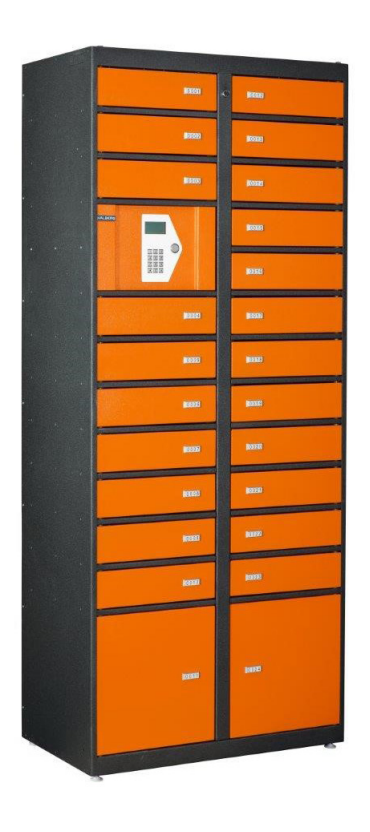

## **1. Description**

- **Index**
- 1. LCD-display shows: number of cell and PIN-code \*\*\*\*
- 2. Keypad: 0 9 for entering the password, where «\*» Delete, «#» - Enter

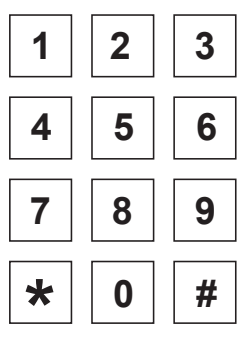

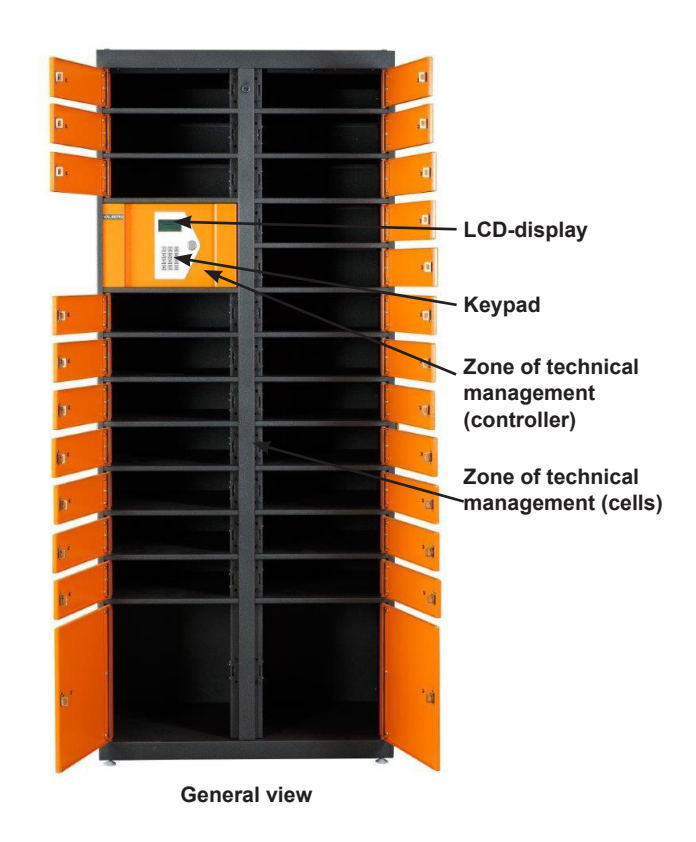

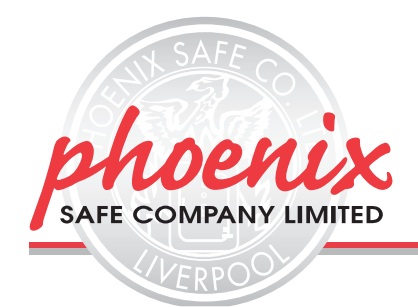

## **2. Delivery set.**

- Storage locker.
- 2 keys (+ 2 spare keys) for the technical zone of cells management
- Power supply
- Alarm opening tool.
- User manual.

### **3. Preparation.**

#### Please follow this manual before launching

All the keys, tools and network cable are installed in the lower compartment of SLS. By shipping , the key for the lower compartment is situated on the top of SLS in the original packing.

- 1. Take the power supply unit out of the lower compartment. Close the compartment with the key (after that key should be passed to a person in charge).
- 2. Connect the network cable of the power supply unit to the connector situated on the back wall of SLS<br>3. The LCD-display will be activated. THE LCS-display shows the words «System initialization» All the fr<br>4. Message on
- 3. The LCD-display will be activated. THE LCS-display shows the words «System initialization» All the free cells open.
- Message on the screen «Number of cells -24. Free cells 24»\*.
- \*Number of free cells is indicated.
- 5. The SLS will work in standby mode the message on the display: «Enter the number of cell and press #». SLS is ready to work.

#### Note: free cells are always open

### **4. User manual.**

### **Putting objects in cell:**

- The SLS has to work in standby mode the message on the display:
- «Enter the number of cell and press #»
- Put object in cell.
- Close the door of the cell. The lock blocks the cell;
- The number of closed cell will be shown on the display;
- System waits for entering the PIN-code;
- Enter the PIN-code on the keypad (4 numbers) and press «#». If there is no errors, the display will show the message – «Accepted». If there is an error, the display will show the message – «Re-enter» and the input field will be cleared
- Memorize the entered PIN-code

#### **Note:**

The wrong number can be cleared with «\*» (Recommendation: clear the PIN-code and re-start). The PIN-code must be entered in 10 sec.

If the PIN-code is not entered, the cell opens. The message on screen – «OPENED». The standby mode is on.

## **Withdrawal of objects from the cell:**

#### **Note:**

All the occupied cells are closed. Management unit ensures the closing of doors.

1.The SLS has to work in standby mode - the message on the display: «Enter the number of cell and press «#» • Enter the number of cell (2 or 3 digits) and press «#».

#### **Note:**

If the cell is open, the following message appears «Error – Free cell».

• Enter PIN-Code (4 numbers) and press «#». If errors not found – cell opens.

If the entered PIN-Code is not the PIN-Code of the cell on the display appears the message «Error – wrong code».

If the user took the object from the cell and closed it, the display will show an invitation to enter the new PIN-Code. To reset it press «\*», the cell will be opened

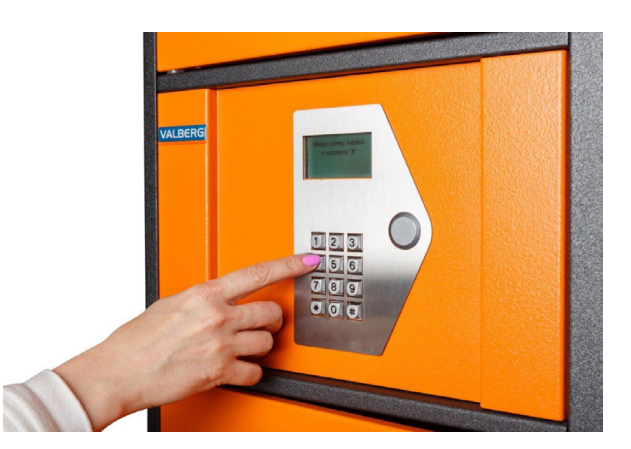

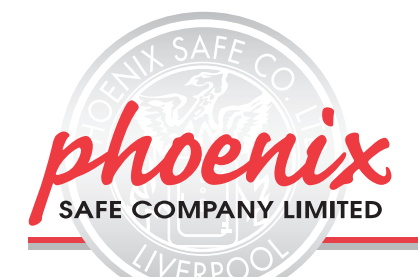

## **5. «Administrator» mode:**

- 1. The SLS has to work in standby mode the message on the display: «Enter the number of cell and press «#»
- 
- 2. Enter «00» and press «#».<br>3. Enter the 6-number code: Enter the 6-number code and press «#». (Default code - «123456» need to be changed)
- 4. The display shows:
	- «Open all cells»;
		- «Open one cell»;
		- «Check the password of the cell»
	- «Change the password».
- 5. Choose the necessary section.

#### **6. Changing administrator's password**

- 1. The SLS has to work in standby mode the message on the display: «Enter the number of cell and press «#»
- 2. Enter «00» and press «#».
- 3. Enter the 6-number code and press «#».
- 4. The display shows:
	- «Open all cells»;
		- «Open one cell»;
		- «Check the password of the cell»
		- «Change the password».
	-
- 5. Choose «Change the password».<br>6. Enter the new 6-number code and Enter the new 6-number code and press «#».
- 7. New password is activated.

## **7. Alarm opening of cells:**

#### Option №1

Administrator can open the blocked cell using the following method:

- 1. The SLS has to work in standby mode the message on the display: «Enter the number of cell and press «#»
- 2. Enter «00» and press «#».
- 3. Enter the 6-number code and press «#».
- 4. The display shows:
	- «Open all cells»;
	- «Open one cell»;
	- «Check the password of the cell»
	- «Change the password».
- 5. Choose «Open one cell»;
- 6. Enter the number of cell and press «#». The cell will be opened

#### Option №2

Administrator can open the blocked cell using the following method: open with the key the nearest to the cell zone of technical management and, using the tool, press the lock lever. The cell will be unblocked.

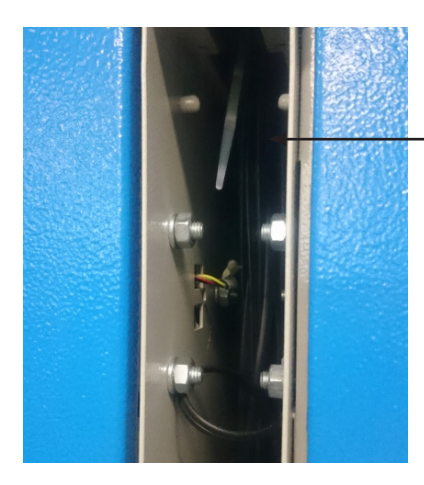

#### **Zone of technical management of cells**

![](_page_3_Picture_0.jpeg)

## **8. Electrical connection of SLS**

![](_page_3_Figure_3.jpeg)

Wire connections in the control unit.

![](_page_3_Picture_5.jpeg)

![](_page_4_Picture_0.jpeg)

## **9. Shipping and storage**

- Packed SLS can be shipped with all types of transport, which prevents water impact.
- Shipping conditions:
	- Air temperature from -40 to +50ºС;
	- Relative humidity from 80% by the temperature + 25ºС;
	- Atmospheric pressure from 630 to 800 mm.
	- All the instructions indicated on the packaging must be fulfilled.
- The SLS must be storage in the packaging by the temperature from -40 to +40ºС, with the level of relative humidity not more than 85%.
- The SLS must be storage in the dry place. The place must not contain conductive dust, acid or alkaline vapors.
- Distance between heating devices and SLS must be not less than 0,5 m.

## **10. Frequently asked questions**

![](_page_4_Picture_149.jpeg)

## **11. Warranty: 1year.**

## **12. Warranty obligation:**

Warranty obligation. Are not extended on the mechanical damages caused by the exploitation and storing the product after purchasing, as well as by Non-compliance with the requirements indicated in this manual.

#### **GUARANTEE REGISTRATION**

**Please submit your guarantee registration by visiting our website www.phoenixsafe.com and clicking on guarantee registration.**

**For further assistance or information please contact us on 0151 944 6444.**

**APEX HOUSE, 1 ORRELL MOUNT, LIVERPOOL, L20 6NS, UNITED KINGDOM | +44 (0)151 944 6444**